## **Imac Instruction Manual 201**

Eventually, you will categorically discover a additional experience and talent by spending more cash. yet when? accomplish you tolerate that you require to acquire those all needs similar to having significantly cash? Why dont you try to acquire something basic in the beginning? Thats something that will guide you to comprehend even more almost the globe, experience, some places, subsequent to history, amusement, and a lot more?

It is your no question own era to ham it up reviewing habit. in the course of guides you could enjoy now is **Imac Instruction Manual 201** below.

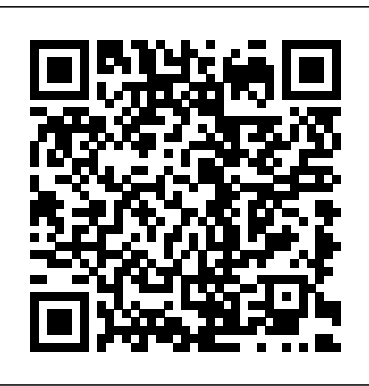

*Switching to the Mac: The Missing Manual, Lion Edition* BookCaps Study Guides

The field is more competitive than ever, but the M3 processor takes Apple's 2023 all-in-one version of the 24-inch iMac desktop to a new level of performance, even for gaming. Every part of the new all-in-one guide has been tested to make it easier to get started, use photo apps, network with family and friends through Facetime video calls, and much more.

**Imac User Guide** "O'Reilly Media, Inc." Whether you are a new convert to Mac, still thinking about making the switch, or just want to learn more about Macs, this book will guide you through the Mac OS and help you see how making the switch really isn't the great leap that you once thought it was. While this book was written for anyone new to Mac, it is especially geared for people who are switching to Mac from

Windows. This book will show you the basics and show you how to do the common day tasks you know on Windows (like right clicking). It will also show you how to get your Mac in sync with your iPad or iPhone, and how to do everyday tasks like change background, find files, and performance tweaks to keep your Mac running like new. Please note, while every effort has been made to ensure accuracy, this book is not endorsed by Apple and should be consider unofficial.

IMac 2020 User Guide Independently Published

"Navigating MacOS Sonoma: Your Essential User Guide" Explore the world of macOS with the help of this thorough user manual, "Navigating macOS Sonoma." This handbook is your go-to source for maximizing the potential of your Apple computer, regardless of whether you're a novice or an experienced user wishing to improve your abilities. You'll find detailed instructions for configuring your Mac, learning how to use the UI, and personalizing the experience to your tastes inside. Learn the capabilities of useful programs like Calendar, Mail, and Safari. You may also save time by using keyboard shortcuts and gestures. Discover the depths of the Finder, where fast search and file management features come to life. Discover the hidden benefits of sophisticated features like Spotlight, Siri, and

and security of your Mac. Gain the information Apple updated the 13-inch MacBook Pro necessary to maximize the use of your Mac. "Navigating macOS" is your guide to becoming a competent and self-assured macOS user-it's more than just a user handbook. Prepare yourself to easily navigate your Mac and discover all of its limitless possibilities." The most recent version of macOS Sonoma, which runs on MacBook Pro, MacBook Air, Mac Mini, iMac, and Mac Pro computers, is covered in this user manual in both basic and advanced sections. You will gain a lot of knowledge about the desktop environment and setup procedures if you are new to Mac. Additionally, easy, and practical guide has been created you will comprehend internet-related guidelines like Wi-Fi setups, Apple ID login modules, benefits and hints for iCloud storage, Time Machine backup and restoration capabilities, and more. This instruction manual will introduce you to the fresh and distinctive macOS Sonoma environment if you're not a Mac novice. Using a professional pen, we have detailed advanced Mac operations for you. You'll discover how to set up and maintain focus, adjust screen time, dictate and send messages, edit images and videos, take full advantage of the Maps app to find your way around, and much more. An overview of the subjects this book covers is provided below: Learn about the Sonoma environment on macOS. How to Get Anywhere Access to Your NEW RELEASE FOR 2018! iMac Content Linking Your Mac Computer to the Internet Using Ethernet and Wi-Fi Utilizing Quick Hotspot Using a Mac's Safari Set Up Touch ID, Rename, or Delete Fingerprints Printing Documents From A Mac Using Touch ID To Unlock, Login, and Transfer Users Make Rudderham, iMac Guide is packed use of keyboard hotkeys. Customize Keystroke Inputs Include and adjust widgets Give the Notification Center Widgets Ways to customize was launched more than 20 years widgets Eliminating desktop programs Add Safari Links to a Quick Note Add Content From desktop computer money can buy. Safari To A Brief Note How to Use Maps on a Mac to Find Directions and More

system security settings to maintain the stability The IMac Bundle Independently Published model in November 2020 and added Apple's powerful M1 chip to replace the previous Intel chips. The M1 chips increase the speed and efficiency of the MacBook pro and it is the first chip system for Mac that combines CPU, GPU, RAM, and more. You may have just purchased this device and want to make the most out of it, mastering the features, tips, and tricks to navigate through the device like a PRO Well, With step-by-step images, this clear, to aid you into the new and interesting world of the m1 chip MacBook Pro so that you can make the most out of this device Here is an overview of what you would find in this book New features of the MacOS big sur How to set up your device Features of the M1 MacBook pro How to use Siri How to use safari How to setup and use Touch ID How to setup Apple pay How to setup and use Facetime Keyboard shortcuts Tips and tricks And lots more Scroll up and click the BUY NOW icon to get this book now IMac Guide: The Ultimate Guide to IMac and Macos Independently Published Guide is the perfect companion for your new Mac. Brought to you by the expert team at Tap Guides, and written by bestselling technology author Tom with top tips and in-depth tutorials. The original iMac

ago. Today, it's the best It has a beautiful Retina Display, the latest Intel processors, a unibody design, and is powered by macOS High Sierra. With iMac Guide, you'll learn everything you need to know about the iMac, discover how to use macOS, learn about its built-in apps, plus much more. By the time you've finished reading iMac Guide, you'll be expert in nearly everything MacBook and macOS related. Inside you'll discover: iCloud Content, Continuity, and - How to set up your iMac - How to use macOS - How to use the Magic Mouse TrackPad - Detailed app tutorials - How to edit photos - Essential Settings and configurations - Troubleshooting will be able to set up your new tips

IMac & Mac Mini User Manual Elluminet Press

The release of iMac 27-Inch in 2020 with macOS Big Sur was a technical feat by Apple hitherto unmatched. To date, many users have been searching for a reliable and simple user guide that will not only explain the basic features and principles already known but will expose and guide them through many new features and functions making up part of macOS Big Sur. This book proves to be just that needed guide. It explains, in simple terms, many topics in your iMac 21.5 and 27-Inch display that will not only prove beneficial to you but to family and friends as well. Here are some of the topics featured in this book: How to Work Wirelessly Accessories Included How to Set Up Your iMac About Apple

Account How to Manage iCloud Content on Your iMac How to Manage Family Sharing Issues Desktop, Menu Bar, and Help on Your iMac How to Use Finder, Dock, and Notification Center on iMac Customization of Control Center How to Use and Manage Siri Spotlight Calculations and Conversions Data Transfer, Back Up, and Restore on Your Mac Handoff, Modified System Apps, and more MacBook Air User Manual John Wiley & Sons With the aid of this Guide, you M1 Chip Mac Mini with ease. You will come to understand and master the novel and advanced features of the Mac Mini. Here are some of the things you will learn about: Take A Tour Of Your Mac Mini Attach Accessories To Your Mac Mini New Features In Mac Mini Set Up Your Mac Mini Desktop, Menu Bar, And Help On Your Mac Finder On Your Mac The Dock, On Your Mac Notification Center On Your Mac Control Center On Your Mac System Preferences On Your Mac Spotlight On Your Mac Siri On Your Mac Transfer Your Data To Your New Mac Mini Transfer From Pc To Mac Move Your Data After Moving Your Data Transfer Wirelessly Back Up And Restore Your Mac Use Your Mac Mini With Icloud And Continuity Screen Time On Mac Set The Screen Time For A Child On A Mac Use Handoff On Your Mac Phone Calls And Text Messages On Your Mac

Unlock Your Mac And Confirm Tasks With Apple Watch Enable Two-Factor Authentication Sign In/Out Of Facetime On A Mac Take Live Photos On Facetime On Mac Find My Messages Take A Screenshot On Your Mac Take Pictures Using Keyboard Shortcuts Keyboard Shortcuts On Your Mac How To Reinstall Macos Use Airdrop On Your Mac Click the Buy Now button and you will discover how you can put this device to the best possible use. **IMAC 2020 User Guide** Independently Published Quick Guide.The iMac is a series of Mac desktops designed by Apple as a cheaper form of their computer. It was designed to suit people who are new to using a PC and other old Mac users. The iMac fits beginners and pro users, allowing them to adapt to both normal and heavy usage.On the 4th of August 2020, Apple updated the 27-inch iMac to incorporate the 10th gen Intel processor, adding more RAM, more SSD memory, and an enhancement in the speed of the AND graphics processor, as well as True Tone.Are you are a new iMac user? or you just made a switch from PC to Mac, and you are looking for a Manual to guide you through your iMac journey, then this quick guide is for you. This book contains the following;DesignDisplayHow to set up your iMacHow to use a Retina display on your iMac.How to transfer data to your iMac.How to backup your iMac.How to navigate your iMac.How to use SpotlightHow to use FaceTime on your iMacHow to set up Mail.Keyboard shortcuts.and others.This book is suited for new and old Mac users who want to

become masters of their iMac.Scroll up and click the Buy now with 1-Click.Button.Ensure you get your copy as soon as possible. M1 IMac User Guide John Wiley & Sons The Apple iMac M3 is a cuttingedge 24-inch computer, featuring an impressive 8-core CPU and a potent GPU that can scale up to a remarkable 10 cores. At the heart of its performance is the M3 chip, a powerhouse that delivers speeds up to twice as fast as its predecessor, the M1. This marks a significant leap forward in processing capabilities, ensuring a seamless and swift user experience. The M3 iMac User Guide is your go-to resource for mastering every aspect of your iMac experience. This comprehensive guide provides stepby-step instructions, covering everything from the initial setup of your iMac to in-depth explorations of system navigation, software utilization, and effective troubleshooting. With detailed visuals and clear explanations, this guide is designed to cater to users of all levels, ensuring that you can confidently navigate through the features and functionalities of your M3 iMac. Here are some things covered in this book: Creating an account account Configure the iMax for existing Mac users Transfer Data From A Different Macintosh Convert It To Your New Mac Using Wi-Fi Using Ethernet Using the Instant Hotspot And much more!! Whether you're a beginner seeking to grasp basic operations or an advanced user looking to explore the full potential of your device, this user guide is an indispensable companion that

empowers you to make the most out of your iMac.

**IMAC AND MAC MINI USER GUIDE FOR BEGINNERS AND SENIORS** John Wiley & Sons

Ready to move to the Mac? This incomparable guide helps you make a smooth transition. New York Times columnist and Missing Manuals creator David Pogue gets you past three challenges: transferring your stuff, assembling Mac programs so you can do what you did with Windows, and learning your way around Mac OS X. Learning to use a Mac is not a piece of cake, but once you do, the rewards are oh-so-much better. No viruses, worms, or spyware. No questionable firewalls or inefficient permissions. Just a beautiful machine with a thoroughly reliable system. Whether you're using Windows XP or Windows 7, we've got you covered. Transfer your stuff. Moving files from a PC to a Mac is the easy part. This guide gets you through the tricky things: extracting your email, address book, calendar, Web bookmarks, buddy list, desktop pictures, and MP3 files. Recreate your software suite. Bigname programs from Microsoft, Adobe, and others are available in both Mac and Windows versions. But hundreds of other programs are Windows-only. Learn the Macintosh equivalents and how to move data to them. Learn Mac OS X Lion. Once you've moved into the Macintosh mansion, it's time to learn

your way around. You're in good hands with the author of Mac OS X: The Missing Manual, the #1 bestselling guide to Mac OS X. M1 IMac User Guide Independently Published Macintosh owners will find lots of value in this bundle of three books: The Little iMac Book, 2nd Ed. by John Tollett and Robin Williams; AppleWorks 6 for Macintosh and Windows: Visual QuickStart Guide by Nolan Hester; and Mac OS 9: Visual QuickStart Guide by Maria Langer.

A Seniors Guide to the 2021 IMac (with M1 Chip)

Apple's iMac is an ultra-slim all-in-one desktop computer, updated in April 2021 with a new design, M1 chip, and new color options. This guide would help you learn how to master the M1 chip Imac with the help of pictures. Here is an overview of what you will find in this guide: Set up and get started Features of the m1 chip imac imac Magic Keyboard And lots more Scroll up and click the buy now icon to get this book now **IMac 2021 with M1 Chip User Guide** In July 2019, Apple updated the MacBook Air that was originally redesigned in October 2018. Even though there were no major updates to the MacBook Air, the enhancement led to a new butterfly keyboard which utilizes the same updated materials like the 2019 MacBook Pro, some small SSD

changes, an improved display with True Tone, and a lower price tag. The MacBook Air has a T2 chip as well as fingerprint sensor for the Touch ID that can be used instead of entering password. This T2 chip is built for enhanced security on the MacBook Air by ensuring a secure boot process through Secure Enclave, and fast data encryption with an SSD controller. The macOS Catalina which was launched in October 2019, is the latest operating system for the Apple Mac family. The new software brought with it several new exciting features that may seem overwhelming Spotlight Use Siri Quickly Launch even to existing users. Some of these features include the Screen Time, division of iTunes into 3 separate apps, using the iPad as a Creating And Restoring A Backup Of second screen, otherwise known as Sidecar and lots more. This user guide contains detailed steps on how to explore all the new features Your iCloud Content Mac Screen on your computer along with screenshots to make it easy for you Instant Hotspot Unlock Your Mac to familiarize yourself with the workings of the macOS Catalina. Whether you are just buying a new Mac device or downloading the new software to your existing device, this book would help you to achieve Trackpad Personalize The Trackpad better and faster productivity. Some of the things you would learn Personalize Your Mac With System in this book include: How to Install macOS Catalina How to Backup and Restore your Devices on Family Group Inviting Others To macOS Catalina How to Organize the Mac Desktop How to Use Find My How Family Group Take A Screenshot. to Sign Documents on your Devices How to Setup Sidecar on your Devices How to Use Apple Music in the Music App How to Make Use of the Notes App How to Use Reminders Written in an easy to follow way, on Mac How to Use the Podcasts App with large text and images How to Sync on macOS Catalina How to Use Apple TV App How to Use Screen Time on Mac How to Use Voice know about the MacBook Air and the

Controls on Mac How to Use Safari And Lots More...

MacOS Catalina User Guide In this User Guide, you will find helpful guidance for using the MacBook Air. Some of the areas covered include: Touring The Macbook Air Touch ID Magic Keyboard Trackpad For Macbook Air Macbook Air Accessories Use An External Display Configure Your Mac Apple Account Your Mac's Desktop, Help Feature, And Menu Bar Use The Finder Use The Dock Your Mac's Notification Center Your Mac's System Preferences Use Applications On Your Mac Display Preferences For Mac Transfer Your Data To Your New Macbook Air Your Mac. How To Use A Macbook Air With Other Devices Macbook Air With iCloud And Continuity Access Time Using Airdrop On Your Mac And Approve Tasks With Apple Watch. Use Apple Pay Make Use Of Airplay Use Airprint The Force Touch Trackpad: How To Use It Force Click With Force Touch Settings Use Sign In With Apple Preferences. Use Launchpad Configure Family Sharing Begin A Join Your Family Participate In A Your Mac's Keyboard Shortcuts Just click the Buy Now button and you will learn much more.

## **MacBook Air User Guide**

throughout, MacBook For Seniors reveals everything you need to

MacBook Pro. Using step-by-step guides, you'll learn how to install Speakers, And Microphone and use apps, make video calls to loved ones, check your email, plus so much more. Walk into any Apple Store, and you'll quickly notice that there's more than one type of MacBook available. First up is the wedge-shaped MacBook Air, which combines elegant design with an affordable price. Then there's the MacBook Pro, which manages to squeeze incredible power, the screen into a portable device. Whichever MacBook you're fortunate enough to own -- don't worry - because this book covers both of them. Whether you only need to learn the basics, or you want to discover some really advanced tips, MacBook For Seniors is here to help. Inside you'll discover: - Everything you need to know about MacBook Air & MacBook Pro - How to set up your Mac - How to use Touch ID and the TrackPad - Detailed app tutorials - How to edit photos - Essential settings and configurations & much more! M1 Imac User Guide 2021 Apple has released an updated 27-inch iMac software to offer 10th-generation Intel processors, more RAM, more SSD memory, faster AMD GPUs, and support for the True Tone display. In this guide, you'll learn all the mind-blowing features of the new iMac 2020, how to set up your imac, how to change your imac password to a new one and many more. Here is a preview of what this book contains -27 Inch iMac Reviews -Take An iMac Tour -Built-In Features -Work wirelessly -imac2020 features -Custom

innovative Touch Bar, and a 16-inch -Install software updates -Steps manufacturing options -Camera, -Connectivity -What Are The Outlook For iMac? -How to set up a new iMac-INCH iMAC -Built-In Features -Work wirelessly -Thunderbolt 3 -What Are The Outlook For iMac? -How to set up a new iMac -How to authorize Twitter on TweetDeck -How To Configure Your imac -Restore from a Time Machine backup on Installing and Uninstalling your Software On Mac -Uninstallation of programs obtained from the Mac Application Store -How to Completely Uninstall Mac Software -How to change your Mac computer password or reset it if you have forgotten it -Ask Siri -Access everything, anywhere -Save files and folders in iCloud, using the iCloud drive. -Use labels to organize files on Mac -Clean a messy desk -Send files or folders -Use AirDrop on your Mac to send documents to gadgets Close To Your Imac -Share files or folders -Change the sharing options for a folder or document -Synchronize information between your Mac and other devices -What is the difference between using iCloud and syncing? -Use keyboard shortcuts to complete things rapidly on your iMac -Use macOS keyboard shortcuts -Shortcut To Help You view items fast in the Finder on Mac -Group items -Create an alias -Customize an object icon -How to Arrange files on the Mac desktop

-Organize items in folders And many more to learn SCROLL UP and organized with Calendar and TAP the BUY NOW icon to get this Notes, and customizing your book now. your way with Maps, staying

Macs All-in-One For Dummies Your all-in-one guide to unleashing your Mac's full potential It's a Mac world out there. But if you haven't read the instruction manual, you may be neglecting some of your computer's coolest features. Turn to Macs All-in-One For Dummies' jam-packed guide to access the incredible tools within your computer. With this fully updated reference, you will learn how to use Launchpad and Mission Control; protect your Mac; back up and restore data with Time Machine; sync across devices in iCloud; import, organize, and share photos; direct in iMovie; compose in GarageBand; and so much more. The possibilities are endless with such a powerful tool. Includes 6 minibooks: Mac Basics, Online Communications, Beyond the Basics, Your Mac as a Multimedia Entertainment Center, Taking Care of Business, and Mac Networking Walks you through setting up and sending e-mail, surfing the web with Safari, organizing your files and folders, connecting to a network, creating Reminders and Notifications, finding

Mac just the way you want it Features updated coverage of OS X Mavericks, the latest Macintosh computers, the newest versions of iLife and iWork, and noteworthy trends and tools on the market for this fourth edition Whether you're new to the Apple craze or a dedicated Mac user from the onset, there's something for everyone in this bestselling guide to making friends with your Mac. Exploring MacOS Big Sur Edition Apple finally redesigned the iMac and borrows the new design from the colorful designs of the older iMacs and iPad Airs. The new iMac 2021 lineup comes in seven vibrant colors. It's not just new colors on offer. The new iMac also features an all-new 24-inch 4.5K Retina display. Apple has made a redesign that includes a larger screen in the iMac, not much larger than the 21.5-inch iMac it replaces. At the Spring Loaded event on April 20, 2021, Apple announced that the new iMac will be available to order starting Friday, April 30. Apple says the iMac will begin shipping "in the second half of May." What you'll notice the most

about the redesign are the new Much you can achieve with your color options and the larger screen, which we'll take a look at in more detail below. This book contains: - IMac new Specifications - IMac 2021 with M1 Performance - FaceTime camera and microphones - Touch ID, new keyboard, mouse and trackpad - How to set up your new iMac. - Put iMac to Sleep or Power Off - Features of Apple Wireless Keyboard and Magic Mouse - How to pair the wireless keyboard: - How to pair Apple Magic Mouse with an click on the BUY NOW link. iMac - Using Apple Magic Mouse - How to fix the application if not working - Organize files into folders on the Mac - Create a folders - Add a printer on a Mac - Add a Bluetooth printer - Function keys - Built-in apps on your Mac - Open apps and documents on your Mac - Enable auto-lock ACTIVITIES GET YOUR BEST and approval for Apple Watch - Create a group - Run Windows on your iMac - Manage iCloud Storage on Mac - Discontinue using iCloud pictures on your PCs and devices - Install App Store purchases on your iMac Install your purchased apps on another device - Download the apps you have purchased onto another device automatically Reinstall apps - Install applications - Uninstall apps and lots more Get your copy now M1 Mac Mini User Guide

Apple device depends greatly on your knowledge and skillful operation of the system no matter how weird the purchase price. This step-by-step instruction manual provides the user an effective roadmap in exploring and mastering the features of this desktop system. Learn the easy ways to safeguard your data, find solutions to common challenges faced by iMac users, and how you can benefit family and friends with your device. Get started now with a GETTING ACQUAINTED WITH YOUR iMAC DEVICE LIVE WITH YOUR IMAC THE KEY FEATURES OF YOUR IMAC PORTS IN YOUR iMAC FEATURES OF WIRELESS KEYBOARD AND APPLE MAGIC MOUSE SET UP YOUR IMAC QUICK ACCESS TO FILES USING STACKS MARKING FILES ENLIST SIRI'S HELP STAY IN CONTROL HELPFUL APPLICATIONS FOR YOUR INFORMATION SORT MOVIES AND TV SHOWS PLAY A MOVIE OR A TV SHOW ENJOY THE LATEST SONGS FIND YOUR NEXT FAVORITE APP YOUR FAMILY -A PRIORITY SHARE WITH FAMILY KNOW WHERE EVERYONE IS SET TIME LIMITS PLAN FOR A QUIET TIME SAFEGUARD YOUR DATA AND DEVICE BACK YOUR FILES UP KEEP YOUR CODES SECURE LOCK MAC WHEN IN IDLE STATE FIND MAC FUNCTION YOUR MAC -PART OF A LARGE TEAM EXPAND THE MAC DESKTOP ONTO YOUR IPAD TOGGLING TASKS BETWEEN DEVICES UNLOCK YOUR MAC FROM YOUR WRIST SHARE FILES WIRELESSLY BETWEEN DEVICES

INCREASE YOUR STORAGE MEMORY SETUP HOW TO FIND SOLUTION TO COMMON PROBLEMS IN iMAC COMMON CHALLENGING SITUATION IN IMAC BATTERY REPLACEMENT USING THE APPLE MATERIAL (HARDWARE) TEST INTERNET CONNECTION PROBLEMS KEEP YOUR SOFTWARE UP TO DATE INSTALLING THE SOFTWARE WITH YOUR IMAC ??C?S SETUP PROCEED ON ALL OF YOUR DEVICES TIPS FOR MACOS USERS DESKTOP APPLICATION MANAGEMENT DOCUMENT MANAGEMENT SAFARI FORCE TOUCH TRACKPAD APPLE WATCH AND MAC MESSAGE CENTER KEYBOARD'S ALTERNATE ROLE **The Complete Beginners Guide to Mac OS X El Capitan** The iMac is the machine of your dreams that lets you unfold anything you can imagine. It boasts a beautiful design, incredibly intuitive usability, and is packed with powerful tools that enable you to take any idea to the next level. And the 27-inch model takes the iMac's great experience to the next level. Faster processors and graphics, more memory and storage, improved audio and video playback, and a Retina 5K display for a more beautiful screen. It's a versatile desktop that can do anything better and faster. Photos and graphics are as vibrant as popping out of the screen, and texts are rendered extremely sharp. And for the first time, True Tone technology on the 27-inch iMac delivers a more natural look, and the Nano-texture glass option reduces glare to a minimum. Below is a preview of what you will gain \* How To Setup Your Imac \* How To Use The Apple Account On Mac \* How To Back Up And Restore Your Mac \*

How to Install Memory On A 27-Inch

Imac \* How to Transfer Data From Windows Pc To Mac \* How to use the Notification Center On Mac \* How To Use Imac With Other Devices \* How To Access ICloud Content On Mac \* How To Use Apple Pay On Mac \* Make Phone Calls And Send Text Messages On Mac \* How To Use Airdrop On Mac \* How To Use Handoff On Mac \* How To Use Sidecar On Mac \* How to Make A Call With Facetime On Mac \* How to Answer A Call With Facetime On Mac \* How to Set Up Facetime For Iphone And Mac For Phone Calls \* How Make And Receive Calls In Facetime On Mac \* How to Make And Receive RTT Calls In Facetime On Mac \* How to Take A Live Photo In Facetime On Mac \* How to Set Safari On Mac As The Default Web Browser \* How to Customize The Safari Browser Window On Mac \* How to View Webpages Open On Other Devices In Safari On Mac \* How Play Web Videos In Safari On Mac \* How to Bookmark And Revisit Webpages In Safari On Mac \* How to Pay With Apple Pay In Safari On Mac \* How Automatically Fill Out Credit Card Information In Safari On Mac \* How To Find Itunes Content On Mac \* How to Authorize Your Mac To Play Purchases \* How to Subscribe To Apple Tv+ Or Apple Tv Channels In The Apple Tv App On Mac \* How to Manage Your Library In The Apple Tv App On Mac \* How to Subscribe To Or Unsubscribe From Podcasts On Mac \* How to Create And Manage Podcast Stations On Mac \* How to Manage Episode Notifications In The Podcasts App On Mac \* How To Handle Your Imac and more